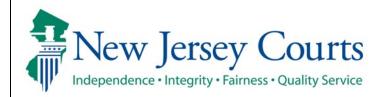

Judiciary Electronic Document Submission (JEDS)

Submit a deficiency correction filing to Superior Court

| The quick reference guide below is a step-by-step                                                                                | o process for submitting a deficiency correction filing to Superior Court.                                                                                                    |
|----------------------------------------------------------------------------------------------------|----------------------------------------------------------------------------------------------------|
| Process                                                                                                    | <u>Screenshot</u>                                                                                                    |
| <ol> <li>Login to the ESSO Portal (<u>https://portal-cloud.njcourts.gov/prweb/PRAuth/CloudSAM LAuth?AppName=ESSO</u>)</li> </ol> | Log in help         To request information about your existing ID click Forgot User ID?         Follow the steps below if you're receiving "Authentication Failed" error message when attempting to log in         1. Click the Forgot Password? Inik         9. Answer the security questions when prompted         3. An email will be sent to the email address used to activate the account         4. Open the email and follow the instructions         If you have not received an activation email after regetting your password, please contact the Help Desk at 609-421-6100 for assistance.         If you have not received an activation email after regetting, click Resend Activation Email to request the activation email to be sent again.         To access the New Jersey Courts website, click NJCourts gov         Browser compatibility         There is a hoom issue with Internet Explorer Version 11 running on Windows 10 which is causing users to attempt to login multiple times unsuccessfully. If you encounter this issue, please use another browser (e.g., Chrome, Microsoft Edge, Safari, Firefox). |
| <ol> <li>On the New Jersey Courts – Portal Home<br/>Page, select 'Judiciary Electronic Document<br/>Submission'.</li> </ol>      | New Jersey Courts - Portal Home Page                                                                                                    |

| 3. On the Home Page, select 'Create a Filing' tile |                                                                                                    |
|----------------------------------------------------|----------------------------------------------------------------------------------------------------|
|                                                    | Home                                                                                                    |
|                                                    | Judiciary Electronic Document Submission                                                                                                    |
|                                                    | ✓ Recent enhancements X                                                                                                    |
|                                                    | <ul> <li>Filers now have the option to submit filings to Municipal Court for the following municipalities: Brick Township (1506), Maplewood Township (0711), Trenton (1111), Livingston (0710), Pemberton Boro (0329), Pemberton Twp (0330), Medford Lakes (0322), and Beveriy City (0302).</li> <li>Bug fixes and stability improvements.</li> </ul> |
|                                                    | Create a Filing : Filings You Have Submitted Submitted Submitted                                                                                                    |
|                                                    |                                                                                                    |
| Select 'Superior Court'                            |                                                                                                    |
|                                                    | Home                                                                                                    |
|                                                    | Judiciary Electronic Document Submission                                                                                                    |
|                                                    | ✓ Recent enhancements X                                                                                                    |
|                                                    | Files now have the option to submit filings to Municipal Court for the following municipalities: Brick Township (1506), Maplewood Township (0711), Trenton (1111), Livingston (0710), Pemberton Boro (0329), Pemberton Twp (0330), Medie of Law (0322), and Every (10) (0302).     Bug fives and stability improvements.                              |
|                                                    | Create a Filing  Filings You Have Not Submitted Filings You Have Submitted                                                                                                    |
|                                                    | <b>+</b> 12 342                                                                                                    |
|                                                    | Municipal Court       Superior Court                                                                                                    |
|                                                    |                                                                                                    |
|                                                    |                                                                                                    |
| 4. Verify filer screen will display for self-      |                                                                                                    |
| represented litigants. Self-represented            | Home EF-19668 X                                                                                                    |
| litigants will need to verify that the filer       | Judiciary Electronic Document Submission                                                                                                    |
| information is correct and certify the             | Create Filing Submit Payment                                                                                                    |
| information is true and accurate                   | Verify Filer > Enter Filing Details Add Document(s) Review and Submit Filing                                                                                                    |
| information is true and accurate                   | Filer information  Any updates to the name, address information and/or email addresses need to be done in your user profile before proceeding.                                                                                                    |
|                                                    | Please review and verify the information below is correct. All filing correspondence will be sent to the email addresses provided. Name/Address Email address for notifications                                                                                                    |
|                                                    | Jeds Test Qa test@gmail.com<br>123 Qa Test                                                                                                    |
|                                                    | Trenton, NJ 08625                                                                                                    |
|                                                    | Cancel Next                                                                                                    |
|                                                    |                                                                                                    |
|                                                    |                                                                                                    |
|                                                    |                                                                                                    |
|                                                    |                                                                                                    |
|                                                    |                                                                                                    |

Select firm/address screen will display for attorneys. Attorneys will need to select the firm/address and certify the information is true and accurate

| <pre>trace relations to the manue address to begin electronic fling. A fling correspondence will be set to the enail address(es) mode address fling</pre>                                                                                                    | EF-28312 🗙  | _                                                                                                    |                                                                                                    |         |
|----------------------------------------------------------------------------------------------------|-------------|----------------------------------------------------------------------------------------------------|----------------------------------------------------------------------------------------------------|---------|
| <pre>sets firm.kderes ( ther fileg Detail Search for Case Add Documents) Revex and Submit Fileg File informatio</pre>                                                                                                    | ary Electro | onic Document Submission                                                                                                    |                                                                                                    |         |
| Please to the firm name, address information and/or email address(es) need to be done in your attorney registration profile before proceeding.         Select the appropriate firm name and address to begin electronic filling. All filing correspondence will be sent to the email address(es) provided below.         Firm name/address       Evaluations to the firm anne, address to redinations         Phoate Firm Term       test effects.com         Tenton, Ng 0823                                                                                                    |             | Create Filing                                                                                                    |                                                                                                    |         |
| • Any updates to the firm name, address information and/or email address(es) need to be done in your attorney registration profile before proceeding.   • Event with the appropriate firm name, address to begin electronic filing. All filing correspondence will be sent to the email address(es) provided below.   • Pinvase Firm IIII electronic filing. All filing correspondence will be sent to the email address(es) provided below.   • Pinvase Firm IIIII electronic filing. All filing correspondence will be sent to the email address(es) provided below.   • Pinvase Firm IIIIIIIIIIIIIIIIIIIIIIIIIIIIIIIIIIII                                                                                                    |             | Select Firm/Address > En                                                                                                    | nter Filing Details Search for Case Add Document(s) Review and Submit Filing                                                                                                    |         |
| Select the appropriate from name, and address to begin electronic filing. All filing correspondence will be sent to the email address(es) provided below.   Private Filt in the settilitest.com   Private Filt in the settilitest.com   Private Filt in the settilitest.com   Private Filt in the settilitest.com   Private Filt in the settilitest.com   Private Filt in the settilitest.com   Private Filt in the settilitest.com   Private Filt in the settilitest.com   Private Filt in the settilitest.com   Private Filt in the settilitest.com   Center Filting Schort Payment Settilitiest in the settilitest.com The settilitiest in the settilitest.com The settilitiest in the settilitiest in the se                                                                                                    |             | Filer information                                                                                                    |                                                                                                    |         |
| With a limit of the set of the set                                |             | O Any updates to the fire                                                                                                    | rm name, address information and/or email address(es) need to be done in your attorney registration profile before proceed                                                                                                    | ing.    |
| Presserve with the reference of the reference of the ref |             | Select the appropriate firm                                                                                                    | n name and address to begin electronic filing. All filing correspondence will be sent to the email address(es) provided below.                                                                                                    |         |
| Piluso Test Firm                                                                                                    |             | <ul> <li>Private Firm Test</li> <li>1 Test Ln</li> </ul>                                                                                                    | test@test.com                                                                                                    |         |
| Create Filing Submit Payment Select Filing Filer Information Filer Information Filer Information Filer Information Filer Information Filer Information Filer Information Filer Information Filer Information Filer Information Filer Information Filer Information Filer Information File Information File File File File File File File File File File File File File File                                                                                                    |             | <ul> <li>Piluso Test Firm<br/>123 Main St</li> </ul>                                                                                                    | <br><br>                                                                                                    |         |
|                                                                                                    |             | I certify that all inform                                                                                                    | ation is true and accurate.                                                                                                    |         |
| Exercise Submit Submission                                                                                                    |             |                                                                                                    | Cancel                                                                                                    | Next    |
| clary Electronic Document Submission          Create Filing       Submit Payment         Select Firm/Address >       Inter Filing Details       Search for Case       Add Document(s)       Review and Submit Filing         Filer information       • Any updates to the firm name, address information and/or email address(es) need to be done in your attorney registration profile before proceeding.         Select the appropriate firm name and address to begin electronic filing. All filing correspondence will be sent to the email address(es) provided below.         Firm name/address •       Email address for notifications         •       Physice Firm Test       test@test.com         1 Test Ln       test@test.com         Trenton, NJ 08625                                                                                                    |             |                                                                                                    | Current                                                                                                    | ITCAL   |
| Select Firm/Address >       Enter Filing Details       Search for Case       Add Document(s)       Review and Submit Filing         Filer Information       •       Any updates to the firm name, address information and/or email address(es) need to be done in your attorney registration profile before proceeding.         Select the appropriate firm name, address for notifications       •       Email address for notifications         •       Private firm Test:       test®test.com         1 Test Ln       test®test.com         Trenton, NJ 08625          •       Plaus Terrim         123 Main St          Trenton, NJ 08628          •       I certify that all information is true and accurate.                                                                                                    | EF-28312 🗙  | <u>د</u>                                                                                                    |                                                                                                    |         |
| Filer information         • Any updates to the firm name, address information and/or email address(es) need to be done in your attorney registration profile before proceeding.         Select the appropriate firm name and address to begin electronic filing. All filing correspondence will be sent to the email address(es) provided below.         Firm name/address       Email address for notifications         • Private Firm Test       test@test.com         1 Test Ln       test@test.com         Trenton, NJ 08625          • Piluso Firm          123 Main St          Trenton, NJ 08628          1 certify that all information is true and accurate.                                                                                                    |             | ronic Document Submission                                                                                                    |                                                                                                    |         |
| Any updates to the firm name, address information and/or email address(es) need to be done in your attorney registration profile before proceeding. Select the appropriate firm name and address to begin electronic filing. All filing correspondence will be sent to the email address(es) provided below. I'm name/address * Email address for notifications Private Firm Test test@test.com 1 Test Ln test@test.com 1 Test Ln test@test.com 1 Test Ln test@test.com 2 Milos Test Firm                                                                                                    |             | ronic Document Submission                                                                                                    | Submit Payment                                                                                                    |         |
| Select the appropriate firm name and address to begin electronic filing. All filing correspondence will be sent to the email address(es) provided below.         Firm name/address *       Email address for notifications         ® Private Firm Test       test@test.com         1 Test Ln       test@test.com         Trenton, N0 08625          Pluso Test Firm          123 Main St          Terton, NJ 08628          Terton, NJ 08628          I certify that all information is true and accurate.                                                                                                    |             | ronic Document Submission                                                                                                    |                                                                                                    |         |
| Firm name/address       Email address for notifications <ul> <li>Private Firm Test</li> <li>test@test.com</li> <li>T Test Ln</li> <li>test@test.com</li> <li>T Trenton, Nj 08628</li> <li>T renton, Nj 08628</li> <li>I certify that all information is true and accurate.</li> <li>I certify that all information</li> <li>T rue and accurate.</li> <li>I certify that all information</li> <li>T rue and accurate.</li> <li>I certify that all information</li> <li>T rue and accurate.</li> <li>I certify that all information</li> <li>T rue and accurate.</li> <li>I certify that all information</li> <li>T rue and accurate.</li> <li>I certify that all information</li> <li>T rue and accurate.</li> <li>I certify that all information</li> <li>T rue and accurate.</li> <li>I certify that all information</li> <li>T rue and accurate.</li> <li>I certify that all information</li> <li>T rue and accurate.</li> <li>I certify that all information</li> <li>T rue and accurate.</li> <li>I certify that all information</li> <li>T rue and accurate.</li> <li>I certify that all information</li> <li>I rue and accurate.</li> <li>I rue and accurate.</li> <lii accu<="" and="" rue="" td=""><td></td><td>Create Filing</td><td></td><td></td></lii></ul>                                                                                                    |             | Create Filing                                                                                                    |                                                                                                    |         |
| Private Firm Test test@test.com  Test Ln test@test.com  Trenton, NJ 08625  Test Firm  I certify that all information is true and accurate.                                                                                                    |             | Create Filing<br>Select Firm/Address > 1<br>Filer information                                                                                                    | Enter Filing Details Search for Case Add Document(s) Review and Submit Filing                                                                                                    | eeding. |
| Piluso Test Firm —     123 Main St —     Trenton, Nj 08628 —     I certify that all information is true and accurate.                                                                                                    |             | Create Filing<br>Select Firm/Address > 1<br>Filer information<br>• Any updates to the f                                                                                                    | Enter Filing Details Search for Case Add Document(s) Review and Submit Filing                                                                                                    | eeding. |
|                                                                                                    |             | Create Filing<br>Create Filing<br>Select Firm/Address > 1<br>Filer information<br>Any updates to the f<br>Select the appropriate fir<br>Firm name/address *<br>Private Firm Test<br>1 Test Ln                                                         | Enter Filing Details Search for Case Add Document(s) Review and Submit Filing firm name, address information and/or email address(es) need to be done in your attorney registration profile before proce m name and address to begin electronic filing. All filing correspondence will be sent to the email address(es) provided below. Email address for notifications test@vest.com                                                                                                    | reding. |
| Cancel Next                                                                                                    |             | Create Filing<br>Create Filing<br>Select Firm/Address > 1<br>Filer information<br>Any updates to the f<br>Select the appropriate fir<br>Firm name/address *<br>Private Firm Test<br>1 Test In<br>Trenton, NJ 08625<br>Piluso Test Firm<br>123 Main St | Enter Filing Details Search for Case Add Document(s) Review and Submit Filing  firm name, address information and/or email address(es) need to be done in your attorney registration profile before proce m name and address to begin electronic filing. All filing correspondence will be sent to the email address(es) provided below. Email address for notifications test@test.com testI@test.com                                                                                                    | eding.  |
|                                                                                                    |             | ronic Document Submission  Create Filing  Select Firm/Address > 1  Filer information  Any updates to the f  Select the appropriate fir  Firm name/address *  Private Firm Test Trenton, Nij 08625  Piluso Test Firm Trenton, Nij 08628                | Enter Filing Details Search for Case Add Document(s) Review and Submit Filing  Firm name, address information and/or email address(es) need to be done in your attorney registration profile before proce m name and address to begin electronic filing. All filing correspondence will be sent to the email address(es) provided below. Email address for notifications test@test.com test@test.com test.com test@test. | eding.  |

| 5. Once all required information is completed, the 'Next' button will be enabled to select | Self represented litigant:                                                                                                    |
|--------------------------------------------------------------------------------------------|----------------------------------------------------------------------------------------------------|
|                                                                                            | Home EF-19668 X                                                                                                    |
|                                                                                            | Judiciary Electronic Document Submission                                                                                                    |
|                                                                                            | Create Filing Submit Payment                                                                                                    |
|                                                                                            | Verify Filer > Enter Filing Details Add Document(s) Review and Submit Filing                                                                                                    |
|                                                                                            | Filer information  Any updates to the name, address information and/or email addresses need to be done in your user profile before proceeding.                                                                                                    |
|                                                                                            | Please review and verify the information below is correct. All filing correspondence will be sent to the email addresses provided. Name/Address Email address for notifications                                                                                                    |
|                                                                                            | Name/Address Email address for notifications<br>Jeds Test CQ test@gmail.com<br>123 Qa Test<br>Trenton, NJ 06625<br>I certify that all information is true and accurate.                                                                                                    |
|                                                                                            | Cancel                                                                                                    |
|                                                                                            | Attorney:                                                                                                    |
|                                                                                            | Home EF-28312 X                                                                                                    |
|                                                                                            | Judiciary Electronic Document Submission                                                                                                    |
|                                                                                            | Create Filing Submit Payment Select Firm/Address > Enter Filing Details Search for Case Add Document(s) Review and Submit Filing                                                                                                    |
|                                                                                            | Filer information                                                                                                    |
|                                                                                            | Any updates to the firm name, address information and/or email address(es) need to be done in your attorney registration profile before proceeding. Select the appropriate firm name and address to begin electronic filing. All filing correspondence will be sent to the email address(es) provided below. |
|                                                                                            | Firm name/address * Email address for notifications                                                                                                    |
|                                                                                            | Private Firm Test test@test.com     1 Test In test @test.com     Trenton, NJ 06625 —                                                                                                    |
|                                                                                            | O Piluso Test Firm —  123 Main St. —                                                                                                    |
|                                                                                            | Territor, NJ 08628                                                                                                    |
|                                                                                            | Cancel Next                                                                                                    |
|                                                                                            |                                                                                                    |
| 6. Select the Court/Division, Docket type and                                              |                                                                                                    |
|                                                                                            | Home EF-19668 X                                                                                                    |
| Venue where the deficient filing is and select                                             | Judiciary Electronic Document Submission                                                                                                    |
| 'General' from the Filing category                                                         | Create Filing     Submit Payment                                                                                                    |
|                                                                                            | Verify Filer > Enter Filing Details > Add Document(s) Review and Submit Filing Filing details                                                                                                    |
|                                                                                            | Court * Docket type * Venue * Filing category *                                                                                                    |
|                                                                                            |                                                                                                    |
|                                                                                            | Back Cancel Next                                                                                                    |
|                                                                                            |                                                                                                    |

| 7. Select 'Deficiency correction' from the "What |                    |                                                                             |                                          |                  |                         |                  |
|--------------------------------------------------|--------------------|-----------------------------------------------------------------------------|------------------------------------------|------------------|-------------------------|------------------|
|                                                  | Home EF-28304 X    |                                                                             |                                          |                  |                         |                  |
| are you filing" list and select 'Next'           |                    | ic Document Submission                                                      |                                          |                  |                         |                  |
|                                                  | Judiciary Electron | in Document submission                                                      |                                          |                  |                         |                  |
|                                                  |                    | Create Filing                                                               |                                          |                  |                         |                  |
|                                                  |                    | Verify Filer > Enter Filing Det                                             | Search for Case Add Document(s) Review a | nd Submit Filing |                         |                  |
|                                                  |                    | Filing details                                                              |                                          |                  |                         |                  |
|                                                  |                    | Court *                                                                     | Docket type \star 🛈                      | Venue \star 🛈    | Filing category \star 🛈 |                  |
|                                                  |                    | Special Civil Part                                                          | Suing or being sued for up to \$15,0 V   |                  | General                 | ~                |
|                                                  |                    |                                                                             |                                          |                  |                         |                  |
|                                                  |                    | What are you filing?                                                        |                                          |                  |                         | Fee              |
|                                                  |                    | Adjournment request                                                         |                                          |                  |                         | \$0.00           |
|                                                  |                    | Affidavit     Brief/Letter Brief                                            |                                          |                  |                         | \$0.00<br>\$0.00 |
|                                                  |                    | Certification                                                               |                                          |                  |                         | \$0.00           |
|                                                  |                    | <ul> <li>Consent Order</li> </ul>                                           |                                          |                  |                         | \$0.00           |
|                                                  |                    | <ul> <li>Deficiency correction</li> </ul>                                   | *                                        |                  |                         | \$0.00           |
|                                                  |                    | <ul> <li>Fee Waiver Application</li> </ul>                                  |                                          |                  |                         | \$0.00           |
|                                                  |                    | O lury Demand                                                               |                                          |                  |                         | \$100.00         |
|                                                  |                    | ic Document Submission           Brief/Letter Brief           Certification |                                          |                  |                         | \$0.00<br>\$0.00 |
|                                                  |                    | <ul> <li>Consent Order</li> </ul>                                           |                                          |                  |                         | \$0.00           |
|                                                  |                    | Deficiency correction                                                       |                                          |                  |                         | \$0.00           |
|                                                  |                    | Fee Waiver Application     Jury Demand                                      |                                          |                  |                         | \$0.00           |
|                                                  |                    | Letter/Correspondence                                                       |                                          |                  |                         | \$0.00           |
|                                                  |                    | Notice of Bankruptcy                                                        |                                          |                  |                         | \$0.00           |
|                                                  |                    | <ul> <li>Notice of Dismissal</li> </ul>                                     |                                          |                  |                         | \$0.00           |
|                                                  |                    | Notice of Settlement                                                        |                                          |                  |                         | \$0.00           |
|                                                  |                    | Other     Proceeding Documents                                              |                                          |                  |                         | \$0.00           |
|                                                  |                    | Proof of Service                                                            |                                          |                  |                         | \$0.00           |
|                                                  |                    | <ul> <li>Request to Enter Default Jun</li> </ul>                            | lgment                                   |                  |                         | \$0.00           |
|                                                  |                    | <ul> <li>Reservice</li> </ul>                                               |                                          |                  |                         | \$0.00           |
|                                                  |                    | <ul> <li>Stipulation of Dismissal</li> </ul>                                |                                          |                  |                         | \$0.00           |
|                                                  |                    | Stipulation of Settlement     Subpoena                                      |                                          |                  |                         | \$0.00           |
|                                                  |                    | <ul> <li>Subpoena</li> <li>Voluntary Dismissal</li> </ul>                   |                                          |                  |                         | \$50.00          |
|                                                  |                    |                                                                             |                                          |                  | Back Cancel             | Next             |
|                                                  |                    |                                                                             |                                          |                  |                         |                  |

| 8. Enter the transaction ID of the deficient filing |                                                                                                    |
|-----------------------------------------------------|----------------------------------------------------------------------------------------------------|
| and any remaining fee balance, if applicable.       | Home EF-28304 X                                                                                                  |
| and any remaining ree balance, if applicable.       | Judiciary Electronic Document Submission                                                                         |
|                                                     | Create Filing Submit Payment                                                                                     |
| <b>Note:</b> You can select the down arrow in the   | Verify Filer > Enter Filing Details > Enter Additional Filing Details > Add Document(s) Review and Submit Filing |
| 'Transaction ID' field to see your full list.       | Deficient filings                                                                                                |
|                                                     | Enter the transaction ID of the deficient filing. Transaction ID • • • Remaining fee balance, if applicable      |
|                                                     | EF-                                                                                                    |
|                                                     |                                                                                                    |
|                                                     | Back Cancel Next                                                                                                 |
|                                                     |                                                                                                    |
|                                                     | Home EF-28304 X                                                                                                  |
|                                                     | Judiciary Electronic Document Submission                                                                         |
|                                                     | Create Filing Submit Payment                                                                                     |
|                                                     | Verify Filer > Enter Filing Details > Enter Additional Filing Details > Add Document(s) Review and Submit Filing |
|                                                     | Deficient filings Enter the transaction ID of the deficient filing.                                              |
|                                                     | Transaction ID * 0 Remaining fee balance, if applicable                                                          |
|                                                     | EF                                                                                                    |
|                                                     | 1/050<br>18431 Back Cancel Next                                                                                  |
|                                                     | 18834                                                                                                    |
|                                                     | 19496                                                                                                    |
|                                                     | 20693<br>26057                                                                                                   |
|                                                     | 27266                                                                                                    |
|                                                     | 27272 27413                                                                                                    |
|                                                     | 28025                                                                                                    |
|                                                     |                                                                                                    |
|                                                     |                                                                                                    |
| 9. Select 'Next'                                    |                                                                                                    |
|                                                     | Home EF-28304 X                                                                                                  |
|                                                     | Judiciary Electronic Document Submission                                                                         |
|                                                     | Create Filing Submit Payment                                                                                     |
|                                                     | Verify Filer > Enter Filing Details > Enter Additional Filing Details > Add Document(s) Review and Submit Filing |
|                                                     | Deficient filings Enter the transaction ID of the deficient filing.                                              |
|                                                     | Transaction ID * 0 Remaining fee balance, if applicable                                                          |
|                                                     | EF- 28025                                                                                                    |
|                                                     | Back Cancel Next                                                                                                 |
|                                                     |                                                                                                    |
|                                                     |                                                                                                    |

| 10.Select 'Attach'                                 |                    |                                                                                                    |                                                      |                        |                              |  |  |
|----------------------------------------------------|--------------------|----------------------------------------------------------------------------------------------------|------------------------------------------------------|------------------------|------------------------------|--|--|
|                                                    | Home EF-28304 🗙    |                                                                                                    |                                                      |                        |                              |  |  |
| Nete: Ded actorick indicates a required            | Judiciary Electror | nic Document Submission                                                                                                    |                                                      |                        |                              |  |  |
| <b>Note:</b> Red asterisk indicates a required     |                    | > Read before attaching documents to the filing.                                                                                                    |                                                      |                        |                              |  |  |
| document                                           |                    | Create Filing                                                                                                    |                                                      |                        |                              |  |  |
|                                                    | D                  | Verify Filer > Enter Filing Details                                                                                                    | Enter Additional Filing Details      Add Document(s) | view and Submit Filing |                              |  |  |
|                                                    |                    | Documents                                                                                                    |                                                      |                        |                              |  |  |
|                                                    |                    | Required documents<br>Document type                                                                                                    | Document description                                 | Attachment             |                              |  |  |
|                                                    |                    | Deficiency correction *                                                                                                    | Deficiency correction                                |                        | Attach                       |  |  |
|                                                    |                    | <ul> <li>By clicking the check box, you certify that you have checked and removed confidential personal identifiers from the paperwork you are submitting, unless that information is required in a court form, court filing, or court order.</li> <li>A confidential personal identifier under NJ Court Rules includes: Social Security number, driver's license number, license plate number, insurance policy number, active bank account number, active redit card number and a person's military status.</li> <li>For most cases, such as lawsuits for money, confidential personal identifiers are not needed and should not be included in your submission.</li> </ul> |                                                      |                        |                              |  |  |
|                                                    |                    |                                                                                                    |                                                      | Back                   | Cancel Next                  |  |  |
| 11.Select the file on your device or drag and drop |                    | Attach single file                                                                                                    | Drag and drop files here<br>or<br>Select file        | Cancel Attach          | you are<br>numbe<br>bur subr |  |  |

| 12.Once your file appears on the screen, select |                     |                                                                                                    |                                                                                                    |                   |             |  |  |  |
|-------------------------------------------------|---------------------|----------------------------------------------------------------------------------------------------|----------------------------------------------------------------------------------------------------|-------------------|-------------|--|--|--|
| 'Attach'                                        | s >                 | Enter Additional Filing Details                                                                                                    | > Add Document(s) > Review a                                                                                                    | nd Submit Filing  |             |  |  |  |
|                                                 | 3 /                 |                                                                                                    |                                                                                                    |                   |             |  |  |  |
|                                                 |                     | Attach single file                                                                                                    |                                                                                                    | ×                 | -           |  |  |  |
|                                                 |                     |                                                                                                    |                                                                                                    |                   |             |  |  |  |
|                                                 |                     |                                                                                                    | $\square$                                                                                                    |                   |             |  |  |  |
|                                                 |                     |                                                                                                    | Ű                                                                                                    |                   |             |  |  |  |
|                                                 |                     |                                                                                                    | Drag and drop files here                                                                                                    |                   |             |  |  |  |
|                                                 |                     |                                                                                                    | or                                                                                                    |                   |             |  |  |  |
|                                                 | certify             |                                                                                                    | Select file                                                                                                    |                   | you are     |  |  |  |
|                                                 | court               | JEDS Test PDF.pd                                                                                                    | df                                                                                                    |                   |             |  |  |  |
|                                                 | tifier u<br>, activ |                                                                                                    |                                                                                                    |                   | numbe       |  |  |  |
|                                                 |                     |                                                                                                    |                                                                                                    |                   |             |  |  |  |
|                                                 | uits fo             | 51                                                                                                    |                                                                                                    |                   | bur subi    |  |  |  |
|                                                 |                     |                                                                                                    | Can                                                                                                    | cel Attach        |             |  |  |  |
|                                                 |                     |                                                                                                    |                                                                                                    | -                 | Back        |  |  |  |
|                                                 |                     |                                                                                                    |                                                                                                    |                   |             |  |  |  |
|                                                 |                     |                                                                                                    |                                                                                                    |                   |             |  |  |  |
| 13.The file you uploaded will display on the    |                     |                                                                                                    |                                                                                                    |                   |             |  |  |  |
| screen                                          |                     | Home EF-28304 X<br>Judiciary Electronic Document Submission                                                                                                    |                                                                                                    |                   |             |  |  |  |
|                                                 | _                   | Read before attaching documents to the filing.                                                                                                    |                                                                                                    |                   | ×           |  |  |  |
|                                                 |                     | Create Filing                                                                                                    |                                                                                                    |                   |             |  |  |  |
| To add additional documents, select '+ Add      | -                   | Verify Filer > Enter Filing Details > Enter Addit                                                                                                    | ional Filing Details > Add Document(s) > Review and S                                                                                                    | ubmit Filing      |             |  |  |  |
| and follow steps 8-9                            | t                   | Documents                                                                                                    |                                                                                                    |                   |             |  |  |  |
|                                                 |                     | Required documents Document type                                                                                                    | Document description                                                                                                    | Attachment        |             |  |  |  |
|                                                 |                     | Deficiency correction *                                                                                                    | Deficiency correction                                                                                                    | JEDS Test PDF.pdf | Remove      |  |  |  |
|                                                 |                     | Other Documents (Optional)<br>+ Add Optional Document(s)                                                                                                    |                                                                                                    |                   |             |  |  |  |
|                                                 |                     | By clicking the check box, you certify that you have checked and removed confidential personal identifiers from the paperwork you are submitting, unless that<br>information is required in a court form, court filing, or court order. |                                                                                                    |                   |             |  |  |  |
|                                                 |                     | active bank account number, active credit                                                                                                    | J Court Rules includes: Social Security number, driver's lic<br>: card number and a person's military status.<br>ay, confidential personal identifiers are <b>not</b> needed and s |                   |             |  |  |  |
|                                                 |                     |                                                                                                    |                                                                                                    | Back              | Cancel Next |  |  |  |
|                                                 |                     |                                                                                                    |                                                                                                    |                   |             |  |  |  |

| 14.Once you have attached all of your         |                                                                                                    |                                                                                                    |                                                                                               |                                                 |                                               |  |
|-----------------------------------------------|----------------------------------------------------------------------------------------------------|----------------------------------------------------------------------------------------------------|-----------------------------------------------------------------------------------------------|-------------------------------------------------|-----------------------------------------------|--|
| documents, select 'Next'                      |                                                                                                    | v clicking the check box, you certify that<br>                                                                                                    | you have checked and removed confidentia<br>, court filing, or court order.                   | al personal identifiers from the paperv         | vork you are submitting, <b>unless that</b>   |  |
|                                               | •                                                                                                    | A confidential personal identifier under<br>active bank account number, active crec                                                                                                    | NJ Court Rules includes: Social Security num<br>dit card number and a person's military state | nber, driver's license number, license p<br>us. | olate number, insurance policy number,        |  |
|                                               |                                                                                                    | For most cases, such as lawsuits for mo                                                                                                    | ney, confidential personal identifiers are <b>no</b>                                          | t needed and should <b>not</b> be included      | in your submission.                           |  |
|                                               |                                                                                                    |                                                                                                    |                                                                                               |                                                 | Back Cancel Next                              |  |
| Note: Civil, Special Civil, General           |                                                                                                    |                                                                                                    |                                                                                               |                                                 |                                               |  |
| Equity/Chancery and SCCO will require you     | <ul> <li>By clicking the check box, you certify that you have checked and removed confidential personal identifiers from the paperwork you are submitting, unless that information is required in a court form, court filing, or court order.</li> <li>A confidential personal identifier under NJ Court Rules includes: Social Security number, driver's license number, license plate number, insurance policy number, active bank account number, active credit card number and a person's military status.</li> </ul> |                                                                                                    |                                                                                               |                                                 |                                               |  |
| to certify before selecting 'Next'            |                                                                                                    |                                                                                                    |                                                                                               |                                                 |                                               |  |
|                                               |                                                                                                    | For most cases, such as lawsuits for mo                                                                                                    | ney, confidential personal identifiers are <b>no</b>                                          | t needed and should <b>not</b> be included      | in your submission.                           |  |
|                                               |                                                                                                    |                                                                                                    |                                                                                               |                                                 | Back Cancel Next                              |  |
|                                               |                                                                                                    |                                                                                                    |                                                                                               |                                                 |                                               |  |
| 15. Review all the information you have added | Home EF-28304 🗙                                                                                                    |                                                                                                    |                                                                                               |                                                 |                                               |  |
| for the filing and make any changes by        |                                                                                                    | Document Submission                                                                                                    |                                                                                               |                                                 |                                               |  |
| selecting 'Back'. Once you are ready to       |                                                                                                    | Create Filing                                                                                                    |                                                                                               | Submit Payment                                  |                                               |  |
| submit, select 'Submit'                       |                                                                                                    |                                                                                                    | Enter Additional Filing Details > Add Docume                                                  | ent(s) > Review and Submit Filing               |                                               |  |
|                                               |                                                                                                    | Filer information                                                                                                    | Attorney bar/User ID                                                                          | Address                                         | Phone number                                  |  |
|                                               |                                                                                                    | Jeds Test Qa<br>Email address for notifications                                                                                                    | Test-QA                                                                                       | 123 Qa Test, Trenton, Nj 08625                  | 609-815-2900                                  |  |
|                                               |                                                                                                    | test@test.com<br>test1@test.com<br>                                                                                                    |                                                                                               |                                                 |                                               |  |
|                                               |                                                                                                    | Filing details                                                                                                    |                                                                                               |                                                 |                                               |  |
|                                               |                                                                                                    | Court                                                                                                    | Docket type                                                                                   | Venue                                           | Filing category                               |  |
|                                               |                                                                                                    | Special Civil Part                                                                                                    | Suing or being sued for up to \$15,000<br>or Unpaid Rent Collection Covid-19 (DC<br>cases)    | Burlington                                      | General                                       |  |
|                                               |                                                                                                    | Filing type<br>Deficiency correction                                                                                                    | Filing fee<br>\$0.00                                                                          |                                                 |                                               |  |
|                                               |                                                                                                    |                                                                                                    |                                                                                               |                                                 |                                               |  |
|                                               |                                                                                                    | Additional filing details                                                                                                    | Remaining fee balance                                                                         |                                                 |                                               |  |
|                                               |                                                                                                    | EF-28025                                                                                                    |                                                                                               |                                                 |                                               |  |
|                                               |                                                                                                    | Documents                                                                                                    |                                                                                               |                                                 |                                               |  |
|                                               |                                                                                                    | Required documents Document type                                                                                                    | Document description                                                                          | Attachment                                      |                                               |  |
|                                               |                                                                                                    | Deficiency correction *                                                                                                    | Deficiency correction                                                                         | JEDS Test P                                     | DF.pdf                                        |  |
|                                               |                                                                                                    | By clicking the check box, you cert<br>information is required in a cou                                                                                                    | tify that you have checked and removed confic<br>rt form, court filing, or court order.       | dential personal identifiers from the pap       | erwork you are submitting, <b>unless that</b> |  |
|                                               |                                                                                                    | <ul> <li>A confidential personal identifier under NJ Court Rules includes: Social Security number, driver's license number, license plate number, insurance policy number, active bank account number, active credit card number and a person's military status.</li> <li>For most cases, such as lawsuits for money, confidential personal identifiers are <b>not</b> needed and should <b>not</b> be included in your submission.</li> </ul> |                                                                                               |                                                 |                                               |  |
|                                               |                                                                                                    |                                                                                                    |                                                                                               |                                                 | Back Cancel Submit                            |  |

| 16.Select the checkbox to certify and select<br>'Accept'                                                           | Filings with a fee:                                                                                                    |
|----------------------------------------------------------------------------------------------------|----------------------------------------------------------------------------------------------------|
|                                                                                                    | Certification to submit filing       X       a         A This filing contains a fee. You will not be able to make any changes to your filing once you start the payment process in the next stage. Your filing will not be received and processed by the court until you receive a confirmation notification.       I understand the received and processed by the court until you receive a confirmation notification.         I understand that:       I understand that:       No refunds will be offered in the event a filing with a court fee is submitted in error.         No refunds will be offered in the event a filing with a court fee is submitted in error.       By clicking the Accept button, I certify that I have reviewed ALL information and documents to make sure everything is correct before submitting.         Locument description       Accept |
|                                                                                                    | Filings without a fee:                                                                                                    |
|                                                                                                    | Certification to submit filing       X         I understand that:       I understand that:         • Once the documents are submitted they cannot be cancelled or corrected.<br>Any corrections may require the filing of a motion or an amended document.         • No refunds will be offered in the event a filing with a court fee is submitted in error.         • By clicking the Accept button, I certify that I have reviewed ALL information and documents to make sure everything is correct before submitting.         V         Cancel       Accept         Ut         V                                                                                                    |
| 17. If the filing does not have a fee, a confirmation screen will display, and an                                  | Home EF-28304 X Judiciary Electronic Document Submission                                                                                                    |
| email is sent to the filer<br>If the filing has a fee, see the <u>QRG – Filing</u><br><u>Fee Payment Process</u> . | ✓ Your filing has been successfully submitted. A confirmation has been sent to the email address(es) you provided.         Case details         Court       Venue       Docket type       Case number         Special Civil Part       Burlington       Suing or being sued for up to \$15,000 ×BUR-DC-00008-21<br>Unpaid Rent Collection Covid-19 (DC<br>cases)         Filing details       Transaction ID       Filing date       Filing submitted by       Filing type         EF-28304       4/28/2022       jeds Test Qa       Deficiency correction         Documents received       Filing fee       EIDE Test FDP-pdf       \$0.00                                                                                                    |
|                                                                                                    | jebs rest PDP-por suuu<br>Print Close                                                                                                    |